### **TUGAS AKHIR**

# **RANCANG<sup>i</sup> BANGUN SISTEM MONITORING TUGAS AKHIR BERBASIS iWEB (STUDI<sup>i</sup> KASUS PRODI INFORMATIKA UNIVERSITAS<sup>i</sup> WIJAYA<sup>i</sup> KUSUMA<sup>i</sup> SURABAYAi)**

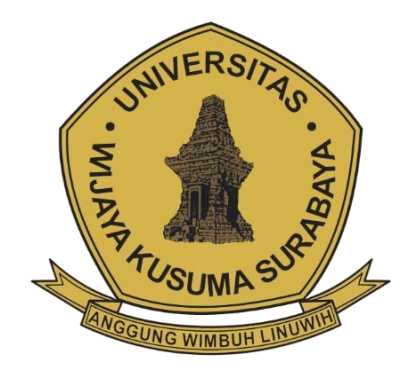

**LINDA NPM.: 18120079**

**DOSEN PEMBIMBING Shofiya Syidada, S.Kom., M.Kom**

# **PROGRAM STUDI INFORMATIKA FAKULTAS TEKNIK UNIVERSITAS WIJAYA KUSUMA SURABAYA 2022**

#### **LEMBARi PENGESAHAN TUGAS AKHIR**

- Judul : Rancangan Bangun Sistem Monitoring Tugas Akhir Berbasis Web (Studi Khasus Prodi Informatika Universitas Wijaya Kusuma Surabaya).
- Oleh : Linda
- NPM : 18120079

#### **Telah diuji pada :**

Hari : Selasa

Tanggal : 5 Juli 2022

Tempat : Universitas Wijaya Kusuma Surabaya

#### **Disetujui:**

1. Nonot Wisnu Karyanto, 1. Shofiya Syidada, S.T.M.Kom. S.Kom.M.Kom. NIK: 11563-ET NIK: 09416-ET

Ś í

2. Ir.FX Wisnu Yudo Untoro, M.Kom. NIK : 12574-ET

Dosen Penguji Dosen Pembimbing

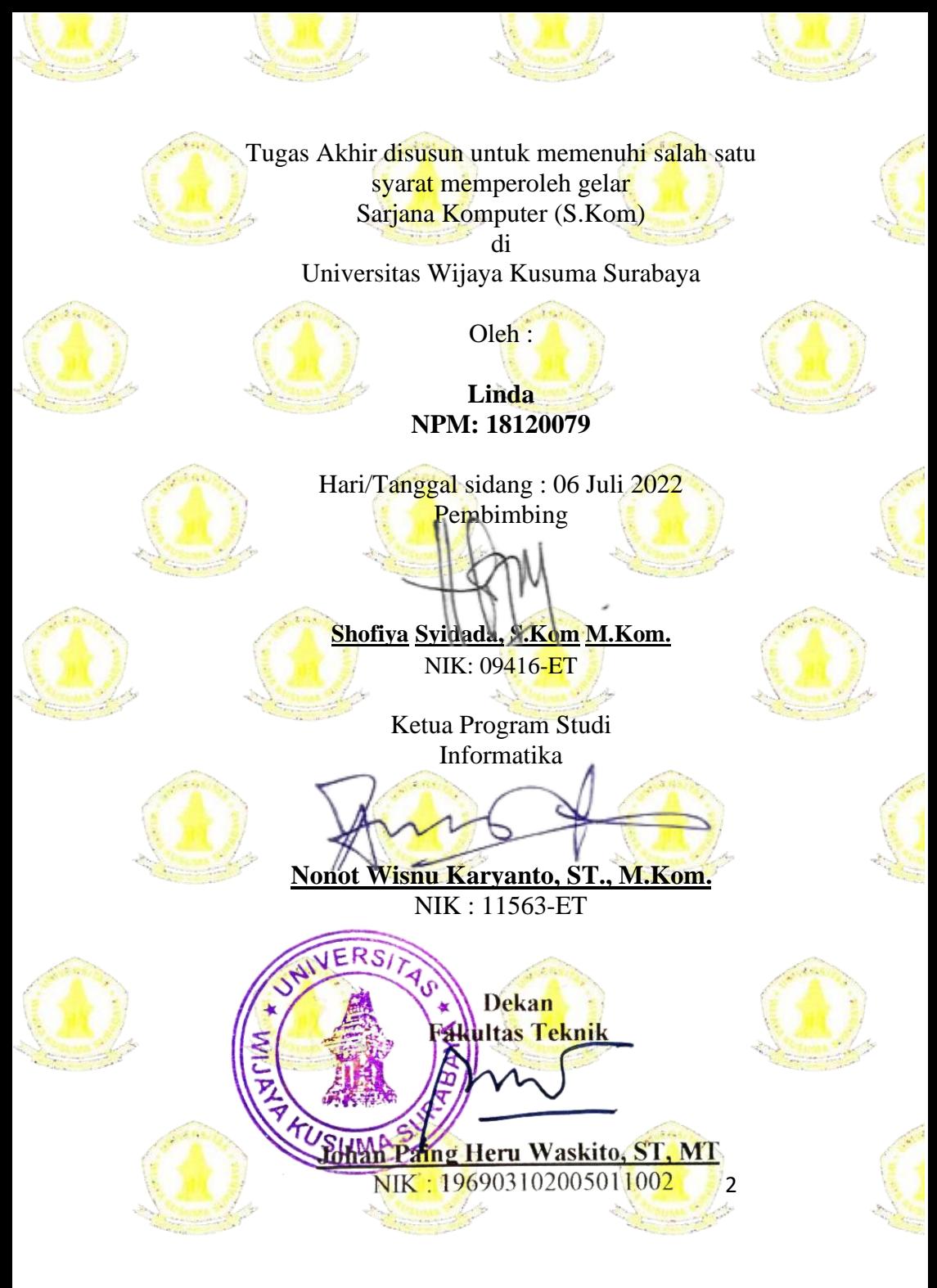

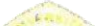

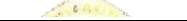

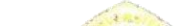

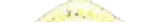

# **KATA PENGANTAR**

Dengan mengucapkan puji syukur kehadirat Allah SWT atas limpahan rahmat dan hidaryah-Nya sehingga dapat menyelesaikan penulisan proposal tugas akhir yang berjudul

"**RANCANGi BANGUN SISTEM iMONITORINGi TUGAS AKHIR BERBASIS WEB PRODI INFORMATIKA UNIVERSITAS WIJAYA KUSUMA SURABAYA**" yang merupakan salah satu syarat dalam rangka memperoleh gelar Sarjana Strata suatu Program Studi Informatika, Fakultas Teknik, Universitas Wijaya Kusuma Surabaya.

Penulis berharap semoga tugas akhir ini dapat bermanfaat bagi orang banyak. Penulisan tidak akan dapat terselesaikan dengan baik tanpa adanya bantuan dari berbagai pihak. Oleh karena itu perkenangkanlah penulis mengucapkan terima kasih yang sebesar besarnya kepada:

- 1. Bapak Johan Paing, ST, MT sebagai Dekan Fakultas Teknik.
- 2. Bapak Nonot Wisnu Karyanto, ST., M.Kom sebagai Kaprodi Informatika dan selaku dosen penguji yang telah memberi masukan dan arahan kepada penulis.
- 3. Ibu Shofiya Syidada, S.Kom.M.kom yang telah memberikan bimbingan dan arahan kepada penulis.
- 4. Bapak Ir. FX Wisnu Yudo Untoro, M.Kom selaku dosen penguji yang telah memberi masukan dan arahan kepada penulis.
- 5. Segenap Dosen Program Studi Informatika Universitas Wijaya Kusuma Surabaya yang telah memberikan ilmunya kepada penulis selama masa perkuliahan.
- 6. Orang tua dan keluarga yang selalu memberikan doa dan dukungan kepada penulis.
- 7. Teman Teman yang telah memberikan semangat kepada penulis.

Penulis menyadari bahwa penyusunan tugas akhir ini masih jauh dari kata sempurna, dan masih banyak kekurangan, oleh karena itu kritik dan saran yang membangun sangat diharapkan demi perbaikan dimasa mendatang. Akhir kata kepada semua pihak yang telah membanyu terwijudnya tugas akhir, semoga Allah SWT selalu melimpahkan rahmat dan hidaya-Nya kepada kita semua.

Surabaya, 5 Juli 2022

Linda

#### RANCANGI BANGUN SISTEM MONITORING TUGAS AKHIR BERBASIS İWEB (STUDIİ KASUS PRODI INFORMATIKA UNIVERSITASI WIJAYAI KUSUMAI SURABAYAI)

**ORIGINALITY REPORT** 5<sub>%</sub> 8<sub>%</sub> 9% 0% **SIMILARITY INDEX INTERNET SOURCES PUBLICATIONS STUDENT PAPERS** PRIMARY SOLIDCES repository.dinamika.ac.id  $\frac{4}{3}$  $\overline{1}$ Internet Source Submitted to Universitas Wijaya Kusuma  $3<sub>oc</sub>$  $\overline{2}$ Surabaya Student Paper docplayer.info  $1<sub>%</sub>$  $\overline{3}$ Internet Source www.neliti.com ، 1  $\overline{4}$ Internet Source core.ac.uk ∡1  $5<sup>7</sup>$ Internet Source Submitted to Universitas Muria Kudus 1 ss  $6<sup>1</sup>$ Student Paper repository.its.ac.id  $< 1<sub>%</sub>$  $\overline{7}$ Internet Source  $\overline{1}$ eprints.radenfatah.ac.id 8 Internet Source

 $rac{1}{1}$ repository.teknokrat.ac.id  $9<sup>°</sup>$ Internet Source

# **DAFTAR ISI**

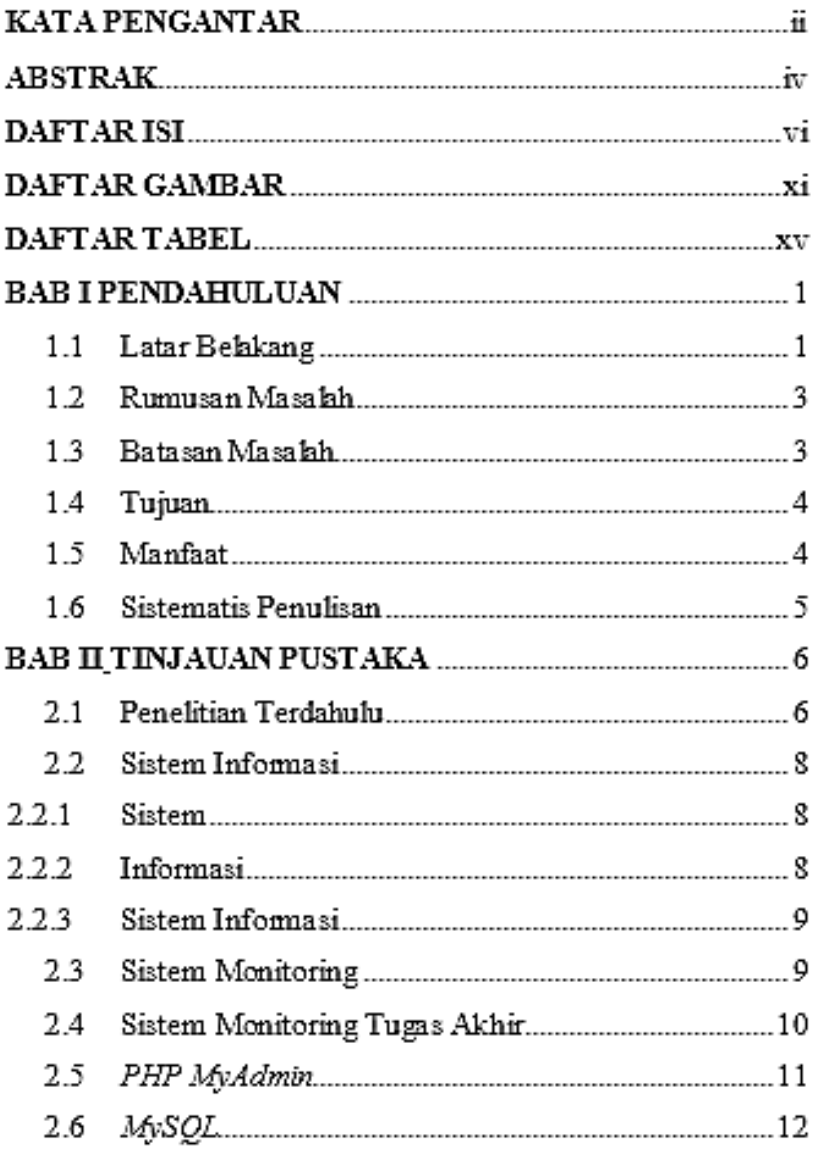

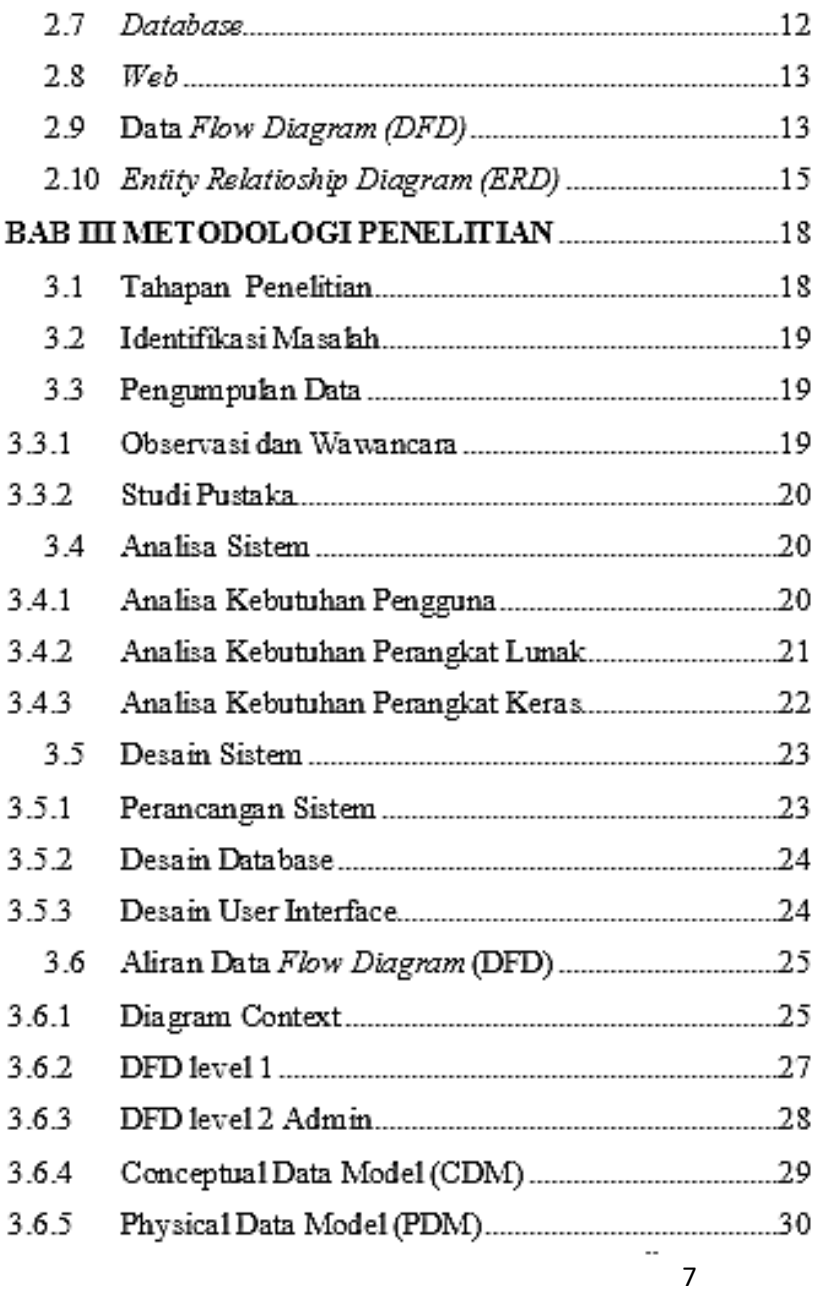

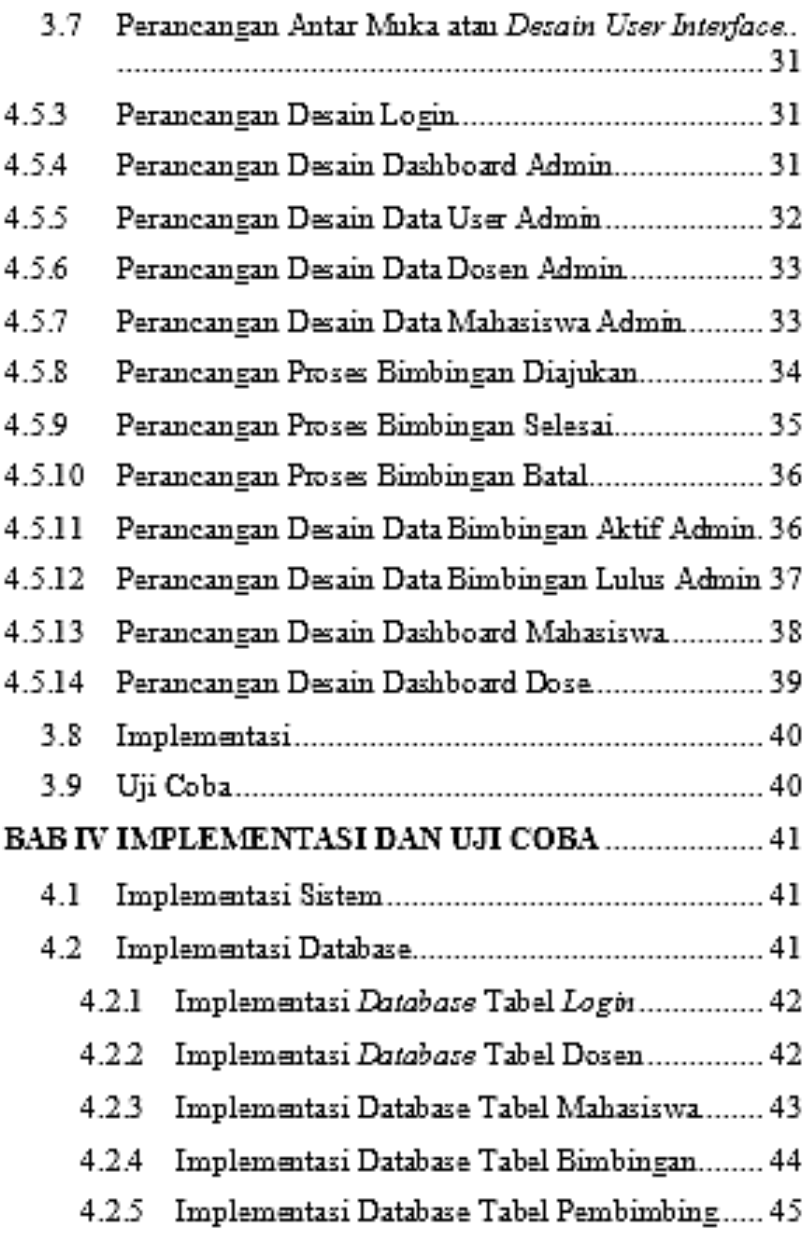

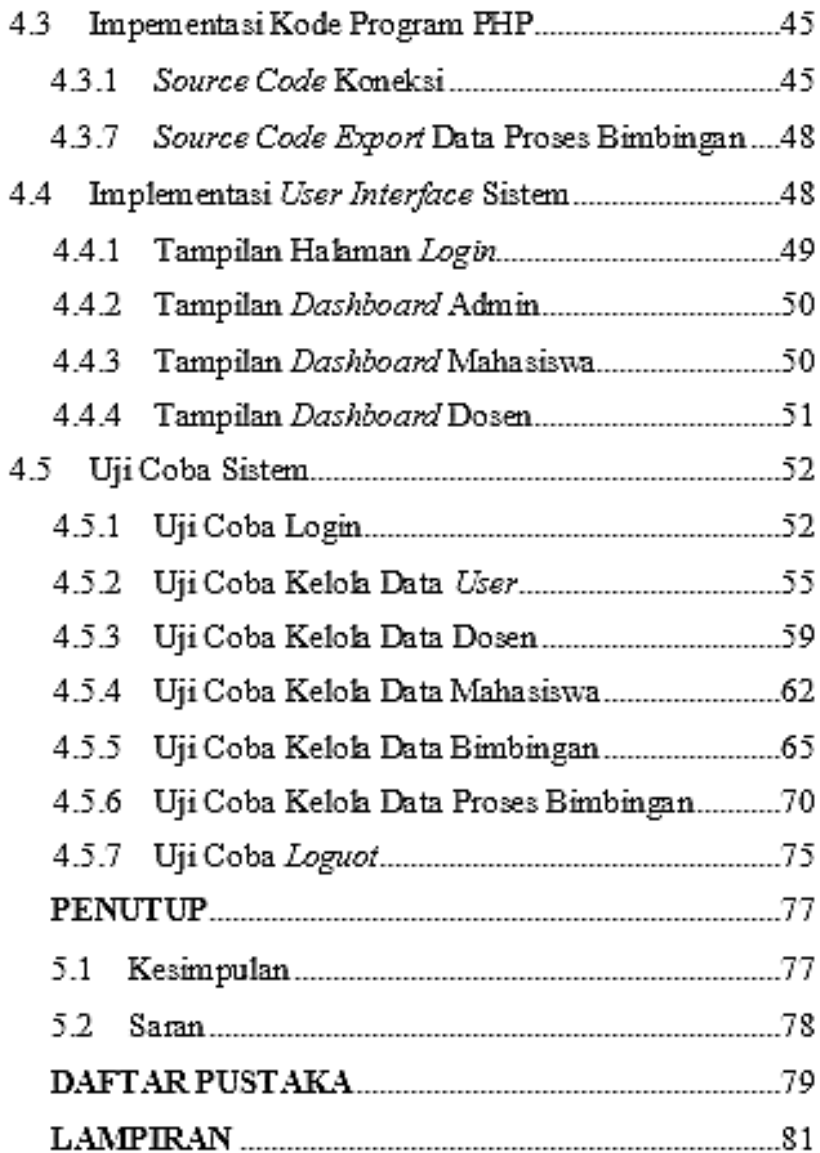

## **DAFTAR GAMBAR**

Gambar 2.1 Proses Dalam Sistem Monitoring .................**Error! Bookmark not defined.**

Gambar 2.2 Simbol pada ERD**Error! Bookmark not defined.**

Gambar 3.1 Alur Penelitian .....**Error! Bookmark not defined.**

Gambar 3.2 *Diagram Context* **Error! Bookmark not defined.**

Gambar 3.3 *DFD level 1*..........**Error! Bookmark not defined.**

Gambar 3.4 *DFD level 2* Admin ............**Error! Bookmark not defined.**

Gambar 3.*5 Conceptual Data Model (CDM)*..................**Error! Bookmark not defined.**

Gambar 3.6 Perancangan *Desain Login* .**Error! Bookmark not defined.**

Gambar 3.7 Perancangan *Desain Dashboard* Admin ......**Error! Bookmark not defined.**

Gambar 3.8 Perancangan *Desain* Data *User* Admin ........**Error! Bookmark not defined.**

Gambar 3.9 Perancangan *Desain* Data Dosen Admin......**Error! Bookmark not defined.**

Gambar 3.10 Perancangan *Desain* Data Mahasiswa

Admin......................................**Error! Bookmark not defined.**

Gambar 3.11 Perancangan Proses Bimbingan Diajukan..**Error! Bookmark not defined.**

Gambar 3.12 Perancangan Proses Bimbingan Selesai .....**Error! Bookmark not defined.**

Gambar 3.13 Perancangan Proses Bimbingan Batal ........**Error! Bookmark not defined.**

Gambar 3.14 Perancangan Bimbingan Aktif **Error! Bookmark not defined.**

Gambar 3.15 Perancangan Bimbingan Lulus**Error! Bookmark not defined.**

Gambar 3.16 Perancangan *Desain Dashboard*

Mahasiswa ...............................**Error! Bookmark not defined.**

Gambar 3.17 Perancangan *Desain Dashboard* Dosen .....**Error! Bookmark not defined.**

Gambar 4.1 Database Sistem Monitoring Tugas Akhir ...**Error! Bookmark not defined.**

Gambar 4.2 Implementasi Tabel *Login*. .**Error! Bookmark not defined.**

Gambar 4.3 Implementasi Tabel Dosen .**Error! Bookmark not defined.**

Gambar 4.4 Implementasi Tabel Mahasiswa **Error! Bookmark not defined.**

Gambar 4.5 Implementasi Tabel Bimbingan **Error! Bookmark not defined.**

Gambar 4.6 Implementasi Tabel Pembimbing.................**Error! Bookmark not defined.**

Gambar 4.7 Tampilan Halaman *Login* ...**Error! Bookmark not defined.**

Gambar 4.8 Tampilan Awal atau *Dashboard* Admin.......**Error! Bookmark not defined.**

Gambar 4.9 Tampilan Awal atau *Dashboard* Mahasiswa**Error! Bookmark not defined.**

Gambar 4.10 Tampilan Awal atau *Dashboard* Dosen .....**Error! Bookmark not defined.**

Gambar 4.11 Uji Coba *Login* Salah Satu *Form* Kosong ..**Error! Bookmark not defined.**

Gambar 4.12 Hasil Uji Coba Login Salah Satu Form Kosong.....................................**Error! Bookmark not defined.** Gambar 4.13 Uji Coba *Login* Salah Satu *Form* Tidak Sesuai.......................................**Error! Bookmark not defined.** Gambar 4.14 Hasil Uji Coba *Login* Salah Satu *Form* Tidak Sesuai.......................................**Error! Bookmark not defined.**

Gambar 4.15 Uji Coba *Login* Mengisi *Form* Sesuai........**Error! Bookmark not defined.**

Gambar 4.16 Hasil Uji Coba *Login* Mengisi *Form*

Sesuai.......................................**Error! Bookmark not defined.**

Gambar 4.17 Uji Coba Simpan Data *User*... **Error! Bookmark not defined.**

Gambar 4.18 Hasil Uji Coba Simpan Data User..............**Error! Bookmark not defined.**

Gambar 4.19 Uji Coba Hapus Data *User***Error! Bookmark not defined.**

Gambar 4.20 Hasil Uji Coba Hapus Data *User*................**Error! Bookmark not defined.**

Gambar 4.21 Hasil Uji Coba *Export* Data *User*...............**Error! Bookmark not defined.**

Gambar 4.22 Uji Coba Simpan Data Dosen. **Error! Bookmark not defined.**

Gambar 4.23 Hasil Uji Coba Simpan Data Dosen ...........**Error! Bookmark not defined.**

Gambar 4.24 Uji Coba Hapus Data Dosen... **Error! Bookmark not defined.**

Gambar 4.25 Hasil Uji Coba Hapus Data Dosen .............**Error! Bookmark not defined.**

Gambar 4.26 Hasil Uji Coba Export Data Dosen.............**Error! Bookmark not defined.**

Gambar 4.27 Uji Coba Simpan Data Mahasiswa .............**Error! Bookmark not defined.**

Gambar 4.28 Hasil Uji Coba Simpan Data Mahasiswa....**Error! Bookmark not defined.**

Gambar 4.29 Uji Coba Hapus Data Mahasiswa ...............**Error! Bookmark not defined.**

Gambar 4.30 Hasil Uji Coba Hapus Data Mahasiswa......**Error! Bookmark not defined.**

Gambar 4.31 Hasil Uji Coba *Export* Data Mahasiswa.....**Error! Bookmark not defined.**

Gambar 4.32 Uji Coba Simpan Data Bimbingan .............**Error! Bookmark not defined.**

Gambar 4.33 Hasil Uji Coba Simpan Data Bimbingan....**Error! Bookmark not defined.**

Gambar 4.34 Uji Coba Data Bimbingan **Error! Bookmark not defined.**

Gambar 4.35 Uji Coba Ubah Status Data Bimbingan......**Error! Bookmark not defined.**

Gambar 4.36 Uji Coba Ubah Data Mahasiswa ................**Error! Bookmark not defined.**

Gambar 4.37 Hasil Uji Coba Ubah Status Data Bimbingan ...............................**Error! Bookmark not defined.** Gambar 4.38 Uji Coba Data Bimbingan Yang Akan Dihapus....................................**Error! Bookmark not defined.** Gambar 4.39 Hasil Uji Coba Hapus Data Bimbingan......**Error! Bookmark not defined.** Gambar 4.40 Hasil Uji Coba Hapus Data Bimbingan......**Error! Bookmark not defined.** Gambar 4.41 Hasil Uji Coba Export Data Bimbingan .....**Error! Bookmark not defined.** Gambar 4.42 Uji Coba Pengajuan Data Proses

Bimbingan ...............................**Error! Bookmark not defined.**

Gambar 4.43 Hasil Uji Coba Pengajuan Data Proses

Bimbingan ...............................**Error! Bookmark not defined.**

Gambar 4.44 Uji Ubah Status Data Proses Bimbingan ....**Error! Bookmark not defined.**

Gambar 4.45 Uji Coba Pemberitahuan Ubah Status Data Proses Bimbingan ...............................**Error! Bookmark not defined.** Gambar 4.46 Hasil Uji Coba Ubah Status Data Proses Bimbingan ...............................**Error! Bookmark not defined.**

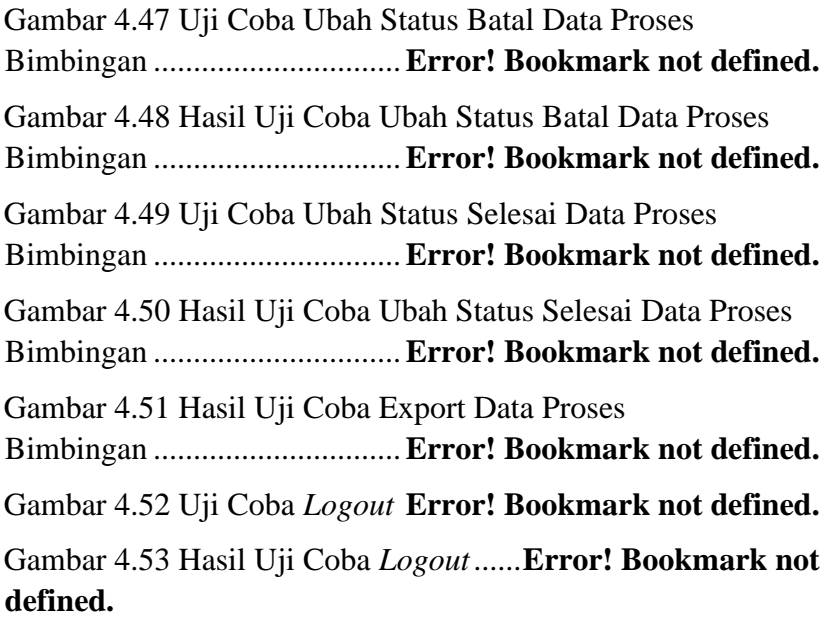

## **DAFTAR TABEL**

Tabel 2.1 Penelitian Terdahulu**Error! Bookmark not defined.**

Table 3.1 Spesifikasi Perangkat Lunak (Penulis)............**Error! Bookmark not defined.**

Table 3.2 Spesifikasi Perangkat Keras (Penulis)..............**Error! Bookmark not defined.**

Tabel 4.1 Tabel Login ............**Error! Bookmark not defined.**

Tabel 4.2 Tabel Dosen.............**Error! Bookmark not defined.**

Tabel 4.3 Tabel Mahasiswa .....**Error! Bookmark not defined.**

Tabel 4.4 Tabel Bimbingan .....**Error! Bookmark not defined.**

Tabel 4.5 Tabel Pembimbing...**Error! Bookmark not defined.**

Tabel 4.6 Hasil Uji Coba Login..............**Error! Bookmark not defined.**

Tabel 4.7 Hasil Uji Coba Halaman *User***Error! Bookmark not defined.**

Tabel 4.8 Hasil Uji Coba Halaman Data Dosen...............**Error! Bookmark not defined.**

Tabel 4.9 Hasil Uji Coba Halaman Data Mahasiswa .......**Error! Bookmark not defined.**

Tabel 4.10 Hasil Uji Coba Halaman Data Bimbingan .....**Error! Bookmark not defined.**

Tabel 4.11 Hasil Uji Coba Kelola Data Proses Bimbingan ...............................**Error! Bookmark not defined.** Tabel 4.12 Hasil Uji Coba *Logout*..........**Error! Bookmark not defined.**

#### **RANCANG BANGUN SISTEM MONITORING**

## **TUGAS<sup>i</sup> AKHIR BERBASIS WEB (STUDI KASUS PRODI INFORMATIKA<sup>i</sup> UNIVERSITAS WIJAYA KUSUMA SURABAYA)**

Disusun:

Linda

Ndalinda704@gmail.com

Program Studi Informatika, Fakultas Teknik, Universitas Wijaya Kusumai Surabaya Jl. Dukuh Kupang XXV/54, Surabaya 60255, Jawa Timur Dosen Pembimbing : Shofiya Syidada, S.Kom., M.Kom

### **ABSTRAK**

Universitas Wijaya Kusuma merupakan perguruan tinggi yang mana dalam proses pendidikannya terdapat tahapan – tahapan guna memenuhi syarat kelulusan mahasiswa seperti perkuliahan, praktikum, kerja praktek (KP), proposal tugas akhir, Hingga Sidang tugas akhir. Selain perkuliahan, untuk praktikum, KP, proposal tugas akhir dan skripsi itugas akhir tidak dilakukan proses tatap muka di kelas. Sehigga dalam pelaksaanannya belum tercatat dalam sistem pembelajaran akademik (elearning).

Mahasiswa yang akan mengerjakan tugas akhir tentunya akan melakukan bimbingan dosen. Bimbingan kepada dosen ini diperlukan mahasiswa, agar dapat mengerjakan tugas akhir sesuai dengan ketentuan – ketentuan yang ada. Proses

bimbingan tugas akhir menjadi salah satu point penilaian TA, khususnya jumlah minimal pelaksanaan bimbingan yang telah dilakukan. Selama ini proses bimbingan TA tersebut belum tercatat dengan baik.

Oleh karena itu pada tugas akhir ini dibuat perancangan sistem monitoring tugas akhir berbasis web yang dibangun menggunakan bahasa pemograman PHPdan HTML, dengan *database<sup>i</sup> server* menggunakan i*MySQL*. Dalam penyusunan sistem ini dibutuhkan aplikasi pendukung antara lain, Sublime text 3 atau *Visual Studio code* sebagai perancangan dari *interface web*, XAMPP sebagai penghubung antaran *database*  dan *interface web*.

Hasil dari sistem monitoring bebasis web ini mahasiswa dapat membuat kesepakatan jadwal bimbingan dengan dosen, mahasiswa dapat melakukan bimbingan secara online, histori bimbingan TA dapat tercatat dengan baik, sehingga mempermudah prodi/administrasi dalam memonitoring proses bimbingan Tugas Akhir.

Kata Kunci: Sistem Monitoring, Tugas Akhir, Universitas Wijaya Kusuma Surabaya, *Web*.